### **ASLAN-W10XXC Series**

Fanless Industrial Panel PC with Intel® Core i5-1145G7E 1.5GHz Processor

### **User's Manual**

Version 1.0

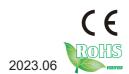

P/N: 4018100001100P

#### **Revision History**

| Version | Date   | Description     |
|---------|--------|-----------------|
| 1.0     | 2023.6 | Initial release |

| Revision History                                                                                                    | II                   |
|----------------------------------------------------------------------------------------------------|----------------------|
| Contents                                                                                                    | i                    |
| Preface                                                                                                    | iii                  |
| Copyright Notice                                                                                                    |                      |
| Declaration of Conformity                                                                                                    |                      |
| CE                                                                                                    |                      |
| FCC Class A                                                                                                    |                      |
| RoHS                                                                                                    |                      |
| SVHC / REACH                                                                                                    |                      |
| Important Safety Instructions                                                                                                    |                      |
| Warning                                                                                                    |                      |
| Lithium Battery Replacement                                                                                                    |                      |
| Technical Support                                                                                                    |                      |
| Warranty                                                                                                    |                      |
| Chapter 1 - Introduction                                                                                                    |                      |
| 1.1. The Computer                                                                                                    |                      |
| 1.2. About this Manual                                                                                                    |                      |
| 1.3. Specifications                                                                                                    |                      |
| 1.4. Inside the Package                                                                                                    |                      |
| 1.5. Ordering Information                                                                                                    |                      |
| Chapter 2 - Getting Started                                                                                                    |                      |
|                                                                                                    |                      |
| 2.1. Dimensions                                                                                                    | 8                    |
| 2.1. Dimensions                                                                                                    |                      |
| 2.2. Tour the Computer                                                                                                    | 10                   |
| 2.2. Tour the Computer                                                                                                    | 10<br>10             |
| 2.2. Tour the Computer                                                                                                    | 10<br>10<br>10       |
| 2.2. Tour the Computer                                                                                                    | 10<br>10<br>10       |
| 2.2. Tour the Computer                                                                                                    | 10<br>10<br>10<br>11 |
| 2.2. Tour the Computer 2.2.1. Front View 2.2.2. Top/Bottom View 2.2.3. I/O Definition 2.3. Driver Installation Note                                                                                                    | 10101113             |
| 2.2. Tour the Computer                                                                                                    | 10101113             |
| 2.2. Tour the Computer 2.2.1. Front View 2.2.2. Top/Bottom View 2.2.3. I/O Definition 2.3. Driver Installation Note  Chapter 3 - Engine of the Computer 3.1. Board Layout                                                                                                    |                      |
| 2.2. Tour the Computer  2.2.1. Front View  2.2.2. Top/Bottom View  2.2.3. I/O Definition  2.3. Driver Installation Note  Chapter 3 - Engine of the Computer  3.1. Board Layout  3.2. Connectors & Jummpers                                                                                                    | 101011131516         |
| 2.2. Tour the Computer 2.2.1. Front View 2.2.2. Top/Bottom View 2.2.3. I/O Definition 2.3. Driver Installation Note  Chapter 3 - Engine of the Computer 3.1. Board Layout 3.2. Connectors & Jummpers  Chapter 4 - Installation and Maintenance                                                                                                    |                      |
| 2.2. Tour the Computer 2.2.1. Front View 2.2.2. Top/Bottom View 2.2.3. I/O Definition 2.3. Driver Installation Note  Chapter 3 - Engine of the Computer 3.1. Board Layout 3.2. Connectors & Jummpers  Chapter 4 - Installation and Maintenance 4.1. Disassembling and Assembling the Computer                                                                                                    |                      |
| 2.2. Tour the Computer 2.2.1. Front View 2.2.2. Top/Bottom View 2.2.3. I/O Definition 2.3. Driver Installation Note.  Chapter 3 - Engine of the Computer 3.1. Board Layout 3.2. Connectors & Jummpers.  Chapter 4 - Installation and Maintenance 4.1. Disassembling and Assembling the Computer 4.1.1. Disassembling the Computer                                                                                                    |                      |
| 2.2. Tour the Computer 2.2.1. Front View 2.2.2. Top/Bottom View 2.2.3. I/O Definition 2.3. Driver Installation Note  Chapter 3 - Engine of the Computer 3.1. Board Layout 3.2. Connectors & Jummpers  Chapter 4 - Installation and Maintenance 4.1. Disassembling and Assembling the Computer 4.1.1. Disassembling the Computer 4.1.2. Assembling the Computer 4.2. Install Wi-Fi Antenna 4.3 Install the Wi-Fi Module                                                           |                      |
| 2.2. Tour the Computer 2.2.1. Front View 2.2.2. Top/Bottom View 2.2.3. I/O Definition 2.3. Driver Installation Note  Chapter 3 - Engine of the Computer 3.1. Board Layout 3.2. Connectors & Jummpers  Chapter 4 - Installation and Maintenance 4.1. Disassembling and Assembling the Computer 4.1.1. Disassembling the Computer 4.1.2. Assembling the Computer 4.2 Install Wi-Fi Antenna 4.3 Install the Wi-Fi Module 4.4 Install the M.2 SSD Module                             |                      |
| 2.2. Tour the Computer 2.2.1. Front View 2.2.2. Top/Bottom View 2.2.3. I/O Definition 2.3. Driver Installation Note  Chapter 3 - Engine of the Computer 3.1. Board Layout 3.2. Connectors & Jummpers  Chapter 4 - Installation and Maintenance 4.1. Disassembling and Assembling the Computer 4.1.1. Disassembling the Computer 4.1.2. Assembling the Computer 4.2 Install Wi-Fi Antenna 4.3 Install the Wi-Fi Module 4.4 Install the M.2 SSD Module 4.5 Install 2.5" SSD or HDD |                      |
| 2.2. Tour the Computer 2.2.1. Front View 2.2.2. Top/Bottom View 2.2.3. I/O Definition 2.3. Driver Installation Note  Chapter 3 - Engine of the Computer 3.1. Board Layout 3.2. Connectors & Jummpers  Chapter 4 - Installation and Maintenance 4.1. Disassembling and Assembling the Computer 4.1.1. Disassembling the Computer 4.1.2. Assembling the Computer 4.2 Install Wi-Fi Antenna 4.3 Install the Wi-Fi Module 4.4 Install the M.2 SSD Module                             |                      |

| 4.6.2. VESA Mounting                      | 37 |
|-------------------------------------------|----|
| Chapter 5 - BIOS                          | 39 |
| 5.1. Main                                 | 42 |
| 5.2. Advanced                             | 43 |
| 5.2.1. CPU Configuration                  | 44 |
| 5.2.2. Power & Performance                | 45 |
| 5.2.3. Trusted Computing                  | 48 |
| 5.2.4. ACPI Settings                      | 50 |
| 5.2.5. F81966 Super IO Configuration      | 51 |
| 5.2.6. Hardware Monitor                   | 52 |
| 5.2.7 S5 RTC Wake Settings                | 53 |
| 5.2.8. Serial Port Console Redirection    | 54 |
| 5.2.9. USB Configuration                  | 55 |
| 5.2.10. Network Stack Configuration       | 57 |
| 5.2.11. NVME Configuration                | 58 |
| 5.3. Chipset                              | 59 |
| 5.3.1. System Agent (SA) Configuration    | 60 |
| 5.3.2. PCH-IO Configuration               | 65 |
| 5.4 Security                              |    |
| 5.4.1 Security Boot                       | 69 |
| 5.5. Boot                                 |    |
| 5.6. Save & Exit                          | 71 |
| Appendix A. 16-bit DIO Signal Connections | 72 |
| A.1. Isolated Digital Input Connections   |    |
| A.2. Isolated Digital Output Connections  | 75 |

#### **Copyright Notice**

All Rights Reserved.

The information in this document is subject to change without prior notice in order to improve the reliability, design and function. It does not represent a commitment on the part of the manufacturer.

Under no circumstances will the manufacturer be liable for any direct, indirect, special, incidental, or consequential damages arising from the use or inability to use the product or documentation, even if advised of the possibility of such damages.

This document contains proprietary information protected by copyright. All rights are reserved. No part of this document may be reproduced by any mechanical, electronic, or other means in any form without prior written permission of the manufacturer.

#### **Declaration of Conformity**

#### CE

The CE symbol on your product indicates that it is in compliance with the directives of the Union European (EU). A Certificate of Compliance is available by contacting Technical Support.

This product has passed the CE test for environmental specifications when shielded cables are used for external wiring. We recommend the use of shielded cables. This kind of cable is available from ARBOR. Please contact your local supplier for ordering information.

#### Warning

This is a class A product. In a domestic environment this product may cause radio interference in which case the user may be required to take adequate measures.

#### **FCC Class A**

This device complies with Part 15 of the FCC Rules. Operation is subject to the following two conditions:

- (1) This device may not cause harmful interference, and
- (2) This device must accept any interference received, including interference that may cause undesired operation.

#### NOTE:

This equipment has been tested and found to comply with the limits for a Class A digital device, pursuant to Part 15 of the FCC Rules. These limits are designed to provide reasonable protection against harmful interference when the equipment is operated in a commercial environment. This equipment generates, uses, and can radiate radio frequency energy and, if not installed and used in accordance with the instruction manual, may cause harmful interference to radio communications. Operation of this equipment in a residential area is likely to cause harmful interference in which case the user will be required to correct the interference at his own expense.

#### RoHS

ARBOR Technology Corp. certifies that all components in its products are in compliance and conform to the European Union's Restriction of Use of Hazardous Substances in Electrical and Electronic Equipment (RoHS) Directive 2002/95/EC.

The above mentioned directive was published on 2/13/2003. The main purpose of the directive is to prohibit the use of lead, mercury, cadmium, hexavalent chromium, polybrominated biphenyls (PBB), and polybrominated diphenyl ethers (PBDE) in electrical and electronic products. Member states of the EU are to enforce by 7/1/2006.

ARBOR Technology Corp. hereby states that the listed products do not contain unintentional additions of lead, mercury, hex chrome, PBB or PBDB that exceed a maximum concentration value of 0.1% by weight or for cadmium exceed 0.01% by weight, per homogenous material. Homogenous material is defined as a substance or mixture of substances with uniform composition (such as solders, resins, plating, etc.). Lead-free solder is used for all terminations (Sn(96-96.5%), Ag(3.0-3.5%) and Cu(0.5%)).

#### SVHC / REACH

To minimize the environmental impact and take more responsibility to the earth we live, Arbor hereby confirms all products comply with the restriction of SVHC (Substances of Very High Concern) in (EC) 1907/2006 (REACH --Registration, Evaluation, Authorization, and Restriction of Chemicals) regulated by the European Union.

All substances listed in SVHC < 0.1 % by weight (1000 ppm)

#### **Important Safety Instructions**

Read these safety instructions carefully

- 1. Read all cautions and warnings on the equipment.
- 2. Place this equipment on a reliable surface when installing. Dropping it or letting it fall may cause damage
- 3. Make sure the correct voltage is connected to the equipment.
- 4. For pluggable equipment, the socket outlet should be near the equipment and should be easily accessible.
- 5. Keep this equipment away from humidity.
- 6. The openings on the enclosure are for air convection and protect the equipment from overheating. DO NOT COVER THE OPENINGS.
- 7. Position the power cord so that people cannot step on it. Do not place anything over the power cord.
- 8. Never pour any liquid into opening. This may cause fire or electrical shock.
- 9. Never open the equipment. For safety reasons, the equipment should be opened only by qualified service personnel.
- 10. If one of the following situations arises, get the equipment checked by service personnel:
  - a. The power cord or plug is damaged.
  - b. Liquid has penetrated into the equipment.
  - c. The equipment has been exposed to moisture.
  - d. The equipment does not work well, or you cannot get it to work according to the user's manual.
  - e. The equipment has been dropped or damaged.
  - f. The equipment has obvious signs of breakage.
- 11. Keep this User's Manual for later reference.

#### Warning

The Box PC and its components contain very delicately Integrated Circuits (IC). To protect the Box PC and its components against damage caused by static electricity, you should always follow the precautions below when handling it:

- Disconnect your Box PC from the power source when you want to work on the inside.
- 2. Use a grounded wrist strap when handling computer components.
- 3. Place components on a grounded antistatic pad or on the bag that came with the Box PC, whenever components are separated from the system.

#### **Lithium Battery Replacement**

Incorrect replacement of the lithium battery may lead to a risk of explosion.

The lithium battery must be replaced with an identical battery or a battery type recommended by the manufacturer.

Do not throw lithium batteries into the trash can. It must be disposed of in accordance with local regulations concerning special waste.

#### **Technical Support**

If you have any technical difficulties, please consult the user's manual first at: http://www.arbor.com.tw

Please do not hesitate to call or e-mail our customer service when you still cannot find out the answer.

https://www.arbor-technology.com

#### Warranty

This product is warranted to be in good working order for a period of one year from the date of purchase. Should this product fail to be in good working order at any time during this period, we will, at our option, replace or repair it at no additional charge except as set forth in the following terms. This warranty does not apply to products damaged by misuse, modifications, accident or disaster.

Vendor assumes no liability for any damages, lost profits, lost savings or any other incidental or consequential damage resulting from the use, misuse of, or inability to use this product. Vendor will not be liable for any claim made by any other related party.

Vendors disclaim all other warranties, either expressed or implied, including but not limited to implied warranties of merchantability and fitness for a particular purpose, with respect to the hardware, the accompanying product's manual(s) and written materials, and any accompanying hardware. This limited warranty gives you specific legal rights.

Return authorization must be obtained from the vendor before returned merchandise will be accepted. Authorization can be obtained by calling or faxing the vendor and requesting a Return Merchandise Authorization (RMA) number. Returned goods should always be accompanied by a clear problem description.

## Chapter 1

### Introduction

#### 1.1. The Computer

#### **Product Highlights**

- 15.6~21.5" LCD Display w/ LED Backlight
- · Flat panel with PCAP touch screen
- IP65 compliant front panel
- · Anti-scratch surface: 7H hardness
- Serial Ports (RS-232/422/485), RS-485 w/ auto-flow control
- · Mini PCle expansion slot support
- 4 x SMA antenna holes for optional wireless function
- Wide power input range(9~36 VDC) & wide operating temperature(0°C ~ 50°C)
- · Fanless cooling system

#### 1.2. About this Manual

This manual is meant for the experienced users and integrators with hardware knowledge of personal computers. If you are not sure about the description in this manual, consult your vendor before further handling.

We recommend that you keep one copy of this manual for the quick reference for any necessary maintenance in the future. Thank you for choosing ARBOR products.

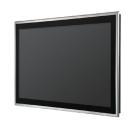

#### 1.3. Specifications

| System               |                                                                                                    |                                                                   |  |
|----------------------|----------------------------------------------------------------------------------------------------|-------------------------------------------------------------------|--|
| CPU                  | Soldered onboard Intel <sup>®</sup> 11th Gen Core™<br>i5-1145G7E Processor 1.50 GHz                        |                                                                   |  |
| Memory               | 2 x 260-pin DDR4 SO-DIMM sockets, supporting 3200MHz SDRAM up to 64GB (1 x 4GB DDR4 SO-DIMM pre-installed) |                                                                   |  |
| LANI Object          | 1 x Intel® i225/i226LM PCIe controller w/ iAMT                                                             |                                                                   |  |
| LAN Chipset          | 2 x Intel® i210/i211AT PCIe co                                                                             | ontroller                                                         |  |
| Watchdog Timer       | 1~255 levels reset                                                                                         |                                                                   |  |
| TPM                  | Support TPM 2.0                                                                                            |                                                                   |  |
| Storage              |                                                                                                    |                                                                   |  |
| Device               | 1 x 2.5" drive bay (SATA III)<br>1 x M.2 M-Key 2242/2280 slot (PCle Gen III x4 + SATA III)                 |                                                                   |  |
| Audio                |                                                                                                    |                                                                   |  |
| Device               | 1 x Mic-in / 1 x Line out                                                                                  |                                                                   |  |
| Device               | 2 x 1.5W speakers (optional)                                                                               |                                                                   |  |
| LCD Display          |                                                                                                    |                                                                   |  |
| Size/Type            | ASLAN-W1015C<br>ASLAN-W1019C<br>ASLAN-W1022C                                                               | 15.6" TFT LCD panel<br>18.5" TFT LCD Panel<br>21.5" TFT LCD panel |  |
| Max. Resolution      | ASLAN-W1015C<br>ASLAN-W1019C<br>ASLAN-W1022C                                                               | 1366 x 768, WXGA<br>1366 x 768, WXGA<br>1920 x 1080, Full HD      |  |
| Max. Colors          | W1015C/W1019C/W1022C: 16.7M                                                                                |                                                                   |  |
| Luminance            | ASLAN-W1015C<br>ASLAN-W1019C<br>ASLAN-W1022C                                                               | 400 cd/m²<br>450 cd/m²<br>250 cd/m²                               |  |
| Touch Screen         | ASLAN-W1015C/W1019C/W1022C: Projected capacitive touch pan                                                 |                                                                   |  |
| View Angle (U/D/R/L) | ASLAN-W1015C/W1019C<br>ASLAN-W1022C                                                                        | 80°/80°/85°/85°<br>89°/89°/89°/89°                                |  |
| Power System         |                                                                                                    |                                                                   |  |
| Power Input          | ASLAN-W1015C/W1019C/W1022C: 9~36 VDC (3-pin terminal block V+, V-, GND)                                    |                                                                   |  |
| Power Consumption    | ASLAN-W1019C/W1022C<br>ASLAN-W1015C                                                                        | Max. 120W (w/o I/O cards)<br>Max. 120W (w/o I/O cards)            |  |
| Qualification        |                                                                                                    |                                                                   |  |
| Certification        | CE, FCC Class A                                                                                            |                                                                   |  |
|                      | •                                                                                                    |                                                                   |  |

| Expansion                |                                                                                                    |                              |  |
|--------------------------|----------------------------------------------------------------------------------------------------|------------------------------|--|
| F                        | 1 x mPCIE (PCIe x1 + USB2.0, Full Size)<br>w/ 1 x nano SIM card slot<br>1 x M.2 B-Key 2242/3042/3052 (PCIe x2 + USB3.0) |                              |  |
| Expansion Bus            | w/ 2 x nano SIM card slots for 5G module                                                                                |                              |  |
|                          | 1 x M.2 E-Key 2230 (CNVi +                                                                                              |                              |  |
| External I/O             | **Support CNVi modules only                                                                                             | <i>/</i> ~^                  |  |
| External I/O             | 2 x DB 0 connectors for BS 2                                                                                            | 222                          |  |
| Serial Ports             | 2 x DB-9 connectors for RS-232<br>1 x DB-9 connectors for RS-232/422/485                                                |                              |  |
| USB Ports                |                                                                                                    | 232/422/403                  |  |
| USB POILS                | 4 x USB-A 3.2 Gen2 ports                                                                                                |                              |  |
| LAN                      | 1 x RJ-45 2.5 GbE LAN ports                                                                                             | •                            |  |
|                          | 2 x RJ-45 GbE ports                                                                                                    | 400 0001 -                   |  |
| Video                    | 1 x HDMI 2.0b, up to 3840x2160@60Hz                                                                                     |                              |  |
| <b>D</b> .0              | 1 x DisplayPort 1.4, up to 3840x2160@60Hz                                                                               |                              |  |
| DIO                      | 8 x DI & 8 x DO w/ 1.5KV isol                                                                                           | lation                       |  |
| Others 4 x Antenna holes |                                                                                                    |                              |  |
| Mechanical               | 1                                                                                                    |                              |  |
| Mounting Type            | Panel mount & VESA-100 mounting                                                                                         |                              |  |
| Material                 | Aluminum front bezel and SGCC chassis                                                                                   |                              |  |
| Dimension<br>(W x H x D) | ASLAN-W1015C 404 x 255 x 65.8 mm<br>ASLAN-W1019C 470 x 295 x 65.8 mm<br>ASLAN-W1022C 536 x 332 x 65 mm                  |                              |  |
| Weight (Net)             | ASLAN-W1015C<br>ASLAN-W1019C<br>ASLAN-W1022C                                                                            | 5.5 kg<br>6.7 kg<br>8 kg     |  |
| Environmental            |                                                                                                    |                              |  |
| Operating Temp.          | ASLAN-W1015C/W1019C<br>ASLAN-W1022C                                                                                     | 0°C ~ 55°C                   |  |
| Storage Temp.            | ASLAN-W1015C/W1019C<br>ASLAN-W1022C                                                                                     | -30°C ~ 70°C<br>-10°C ~ 70°C |  |
| Operating Humidity       | ASLAN-W1015C/W1019C/W1022C<br>10 ~ 95% RH @ 55°C (non-condensing)                                                       |                              |  |
| Vibration                | 5 ~ 500Hz, 1Grms random (w/ SSD)                                                                                        |                              |  |
| Shock                    | Operating 10G, 11ms non-operating 30G, 11ms (w/ SSD)                                                                    |                              |  |
| OS Support               |                                                                                                    |                              |  |
| Windows 10 / Windows     | 11 / Linux: Ubuntu 20.04                                                                                                |                              |  |

#### 1.4. Inside the Package

Upon opening the package, carefully inspect the contents. If any of the items is missing or appears damaged, contact your local dealer or distributor. The package should contain the following items:

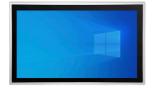

1 x ASLAN-W10XXC

\*Product appearance varies by model.

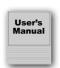

1 x **Accessory Box** that contains the following items:

- 4 x M3\*4L screws (for 2.5" SSD/ HDD tray)
- Panel-mount Clamps w/ screws (clamps and M4\*18L screws)
- 2 x 10-pin plug (for D I/O)
- 1 x Rubber O-ring
- 3-pin plug x 2 (one for DC input block; one for Remote Control block)

#### 1.5. Ordering Information

| ASLAN -W1015C | 15.6" Soldered onboard Intel® 11th Gen Core™ i5-1145G7E<br>Processor 1.50 GHz processor,wide-screen industrial panel PC w/<br>4GB Memory |
|---------------|----------------------------------------------------------------------------------------------------|
| ASLAN -W1019C | 18.5" Soldered onboard Intel® 11th Gen Core™ i5-1145G7E<br>Processor 1.50 GHz processor,wide-screen industrial panel PC w/<br>4GB Memory |
| ASLAN -W1022C | 21.5" Soldered onboard Intel® 11th Gen Core™ i5-1145G7E<br>Processor 1.50 GHz processor,wide-screen industrial panel PC w/<br>4GB Memory |

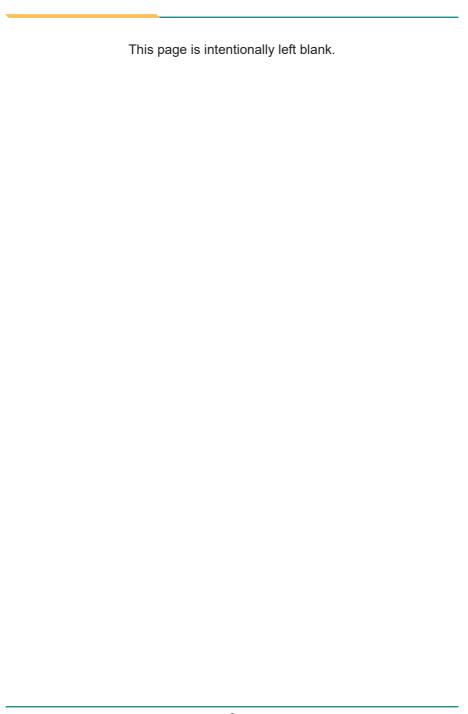

## Chapter 2

**Getting Started** 

#### 2.1. Dimensions

#### ASLAN-W1015C

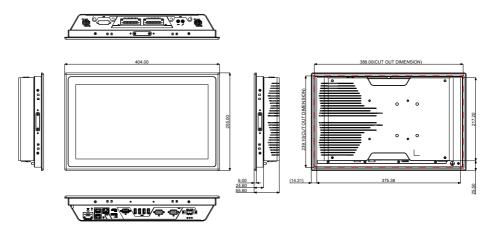

#### ASLAN-W1019C

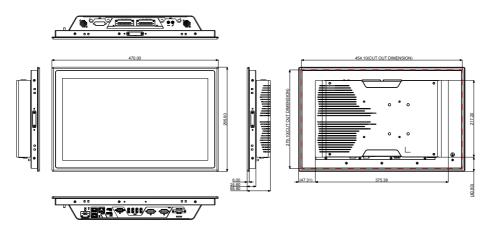

#### ASLAN-W1022C

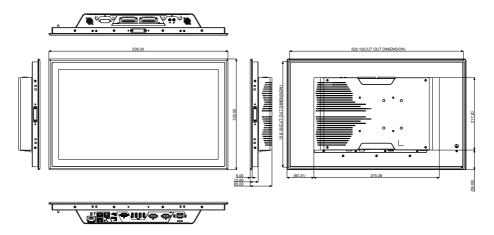

#### 2.2. Tour the Computer

Take a look around the computer and find the external controls and connectors.

#### 2.2.1. Front View

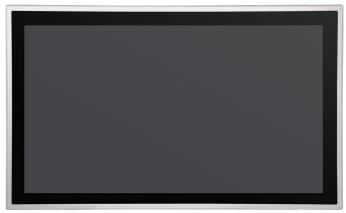

\*Product appearance varies by model.

#### 2.2.2. Top/Bottom View

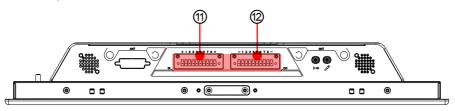

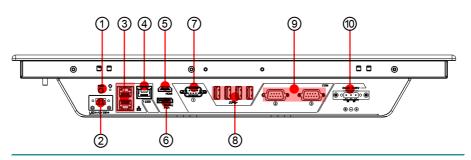

#### **ASLAN-W10XXC**

| No.                                 | Description                    |
|-------------------------------------|--------------------------------|
| 1                                   | Power Button                   |
| Remote On/Off Control               |                                |
| 3                                   | 2 x RJ-45 GbE ports            |
| 4                                   | 1 x RJ-45 2.5 GbE port         |
| ⑤ HDMI 2.0b port                    |                                |
| Displayport 1.4                     |                                |
| COM Port, RS-232/422/485 selectable |                                |
| 8                                   | 4 x Type-A USB 3.2 Gen2 ports  |
| 9                                   | COM Ports, RS-232              |
| 10                                  | 3-pin DC-in Power Connector    |
| 111                                 | 8 bit Digital Input Connector  |
| 12                                  | 8 bit Digital Output Connector |

#### 2.2.3. I/O Definition

#### ② Remote On/Off Control

#### 3-pin terminal block

**Function:** 3-pin terminal block for remote control and PWR LED

Connector Type: 1x3-pin Terminal block

Pin Assignment: Pin De

| Pin | Desc.         |  |
|-----|---------------|--|
| 1   | Power button+ |  |
| 2   | GND           |  |
| 3   | LED+          |  |

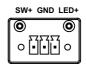

**⑦** COM1

Function: RS-232/422/485 Selectable Serial Port

Connector Type: External double-stacked 9-pin D-sub male connector

Pin Assignment: Di

| Pin | Desc.                        | Pin | Desc. |
|-----|------------------------------|-----|-------|
| 1   | DCD / (RS422 TX-) / (RS485-) | 6   | DSR   |
| 2   | RXD / (RS422 TX+) / (RS485+) | 7   | RTS   |
| 3   | TXD / (RS422 RX+)            | 8   | CTS   |
| 4   | DTR / (RS422 RX-)            | 9   | RI    |
| 5   | GND                          |     |       |

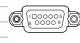

9 COM2, COM3

Function: RS-232 Serial Port

Connector Type: External double-stacked 9-pin D-sub male connector

Pin Assignment:

| Pin | Description | Pin | Description |                 |
|-----|-------------|-----|-------------|-----------------|
| 1   | DCD         | 2   | RXD         | 100005<br>60009 |
| 3   | TXD         | 4   | DTR         |                 |
| 5   | GND         | 6   | DSR         |                 |
| 7   | RTS         | 8   | CTS         | (100005)        |
| 9   | RI          | 10  | N.C         |                 |

**10 PWRIN1** 

Function: Power input terminal block
Connector Type: 1x3-pin Terminal block

Pin Assignment:

| Pin | Desc.         |
|-----|---------------|
| 1   | Power Input + |
| 2   | Power Input - |
| 3   | Earth Ground  |

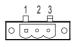

1 8 bit Digital Input Connector

Function: Digital Input Connector

**Connector Type:** 

Pin Assignment:

| Pin | Desc.     | Pin | Desc.     |
|-----|-----------|-----|-----------|
| +   | DIO_POWER | 5   | DI_5      |
| 1   | DI_1      | 6   | DI_6      |
| 2   | DI_2      | 7   | DI_7      |
| 3   | DI_3      | 8   | DI_8      |
| 4   | DI_4      | +   | DIO_POWER |

#### 2 8 bit Digital Output Connector

Function: Digital Output Connector

**Connector Type:** 

Pin Assignment:

| Pin | Desc. | Pin | Desc. |
|-----|-------|-----|-------|
| -   | GND   | 5   | DO_5  |
| 1   | DO_1  | 6   | DO_6  |
| 2   | DO_2  | 7   | DO_7  |
| 3   | DO_3  | 8   | DO_8  |
| 4   | DO_4  | -   | GND   |

#### 2.3. Driver Installation Note

#### Windows 10 64-Bit

To install the drivers, please visit our website at

**www.arbor-technology.com** and download the driver pack from the product page. If you need login access, please contact your local ARBOR sales representative.

| This page is intentionally left blank. |
|----------------------------------------|
|                                        |
|                                        |
|                                        |
|                                        |
|                                        |
|                                        |
|                                        |
|                                        |
|                                        |
|                                        |

## Chapter 3

# **Engine of the Computer**

#### 3.1. Board Layout

Main Board (ASLAN-1015C/1019C/1022C)

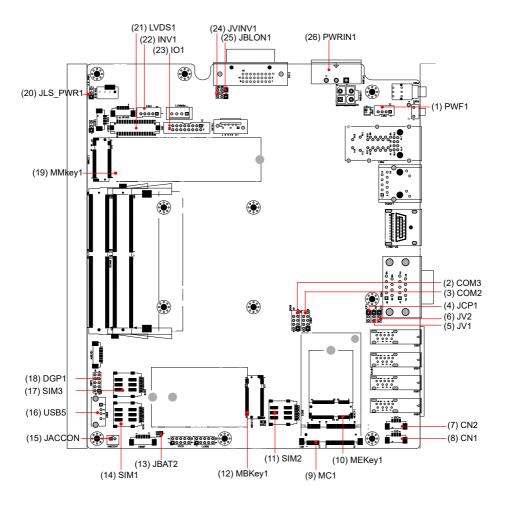

| Label         | Description                          |
|---------------|--------------------------------------|
| (1) PWF1      | Power button and Power LED Connector |
| (2) COM3      | COM port for 9pin D-SUB              |
| (3) COM2      | COM port for 9pin D-SUB              |
| (4) JCP1      | Power selection for COM port         |
| (5) JV1       | COM1 function                        |
| (6) JV2       | COM2 function                        |
| (7) CN2       | USB2.0 wafer connector               |
| (8) CN1       | USB2.0 wafer connector               |
| (9) MC1       | PCI Express Mini-card socket         |
| (10) MEKEY1   | M.2 E-Key socket                     |
| (11) SIM2     | Nano SIM card socket                 |
| (12) MBKEY1   | M.2 B-Key socket                     |
| (13) JBAT2    | Reset CMOS settings                  |
| (14) SIM1     | Nano SIM card socket                 |
| (15) JACCON2  | Acc mode selection for vehicles      |
| (16) USB5     | USB connector                        |
| (17) SIM3     | Nano SIM card socket                 |
| (18) DGP1     | External debug port                  |
| (19) MMKEY    | M.2 M-Key socket                     |
| (20) JLS_PWR1 | Multi Serial Bus power connector     |
| (21) LVDS1    | LVDS Connector                       |
| (22) INV1     | LVDS Back light Connector            |
| (23) IO1      | Onboard Type 16pin header            |
| (24) JVINV1   | LCD backlight                        |
| (25) JBLON1   | Backlight PWM                        |
| (26) PWRIN1   | Power Input Terminal Block           |

#### 3.2. Connectors & Jummpers

(1) PWF1

**Function:** Power button and Power LED Connector **Connector Type:** 2.00 mm pitch 1x4-pin one-wall connector

Pin Assignment:

| Pin | Desc.      |  |
|-----|------------|--|
| 1   | PWR_IN_SW# |  |
| 2   | GND        |  |
| 3   | LED+       |  |
| 4   | NC         |  |

(2)(3) COM2/3

Function: RS232 DB9 connector

Connector Type: 2.00 mm pitch 2x5 pin box header

Pin Assignment:

|       | Pin | Desc. | Pin | Desc. |
|-------|-----|-------|-----|-------|
|       | 1   | DCD   | 2   | RXD   |
| RS232 | 3   | TXD   | 4   | DTR   |
|       | 5   | GND   | 6   | DSR   |
|       | 7   | RTS   | 8   | CTS   |
|       | 9   | RI    | 10  | NC    |

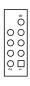

#### (4)JCP1

Function: Power selection for COM port

Jumper Type: Onboard 2.00mm-pitch 1x3-pin header

Setting: Pin Description

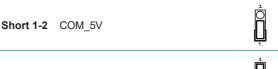

Description

**Short 2-3** COM\_12V

#### (5)(6)JV1/JV2

Function: RI/5V/12V (Pin 9) Selection for COM Port Jumper Type: Onboard 2.00mm-pitch 1x3-pin header

Pin

Setting:

Short 1-2 RI (default)

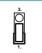

Short 2-3 5V or 12V (depends on JCP1)

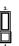

#### (7)(8) CN1/CN2

Function: USB2.0 Wafer

Connector Type: onboard Type 4pin wafer

Pin Assignment:

| Pin | Desc. |  |
|-----|-------|--|
| 1   | VCC5  |  |
| 2   | DATA- |  |
| 3   | DATA+ |  |
| 4   | GND   |  |

#### **Engine of the Computer**

(9) MC2

Function: PCI Express Mini-card Full socked

Connector Type: Onboard 0.8mm pitch 52-pin edge card connector.

Pin Assignment:

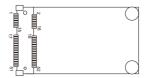

(10) MEKEY1

Function: M.2 E-Key socket (w/ CNVi+USB2.0) for

optional Wi-Fi/BT

Connector Type: M.2 E-Key 2230 Socket

Pin Assignment: The pin assignments conform to the

industry standard.

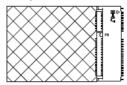

(11) SIM2

Function: SIM Card Socket
Connector Type: 6-pin SIM card socket

Pin Assignment:

| Pin | Desc. | Pin | Desc |  |
|-----|-------|-----|------|--|
|     |       |     |      |  |
| C1  | VCC   | C2  | RST  |  |
| -00 | 01.14 | 0.5 | ONE  |  |
| C3  | CLK   | C5  | GND  |  |
| C6  | VPP   | C7  | I/O  |  |

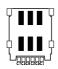

#### (12) MBKEY1

Function: M.2 B-Key socket (w/ PCle + USB 3.0 or

PCIe x2)(either one)

Connector Type: M.2 B-Key

Pin Assignment: The pin assignments conform to the

industry standard.

#### (13) JBAT2

Function: Clears/keeps CMOS

Jumper Type: 2.00 mm pitch 1x2-pin header

Setting: Pin Description

| FIII  | Description          | UII |
|-------|----------------------|-----|
| Short | Clears CMOS          | 1 2 |
| Open  | Keeps CMOS (default) | 1 2 |

C7 I/O

(14) SIM1

Function: SIM Card Socket
Connector Type: 6-pin SIM card socket

 Pin Assignment:
 Pin Desc.
 Pin Desc

 C1 VCC
 C2 RST

 C3 CLK
 C5 GND

C6 VPP

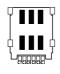

#### (15) **JACCON2**

Function Ignition Power Connector
Connector Type: Onboard 2x1-pin box connector

Pin Assignment:

| Pin | Description |  |
|-----|-------------|--|
| 1   | Acc_ON      |  |
| 2   | GND         |  |

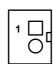

#### (16) USB5

Function: Internal USB 2.0 connector Connector Type: USB2.0 Type-A connector

Pin Assignment: The Pin assignment conform to the industry

standard.

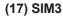

Function: SIM Card Socket
Connector Type: 6-pin SIM card socket
Pin Assignment: Pin Desc. Pin

 Pin
 Desc.
 Pin
 Desc

 C1
 VCC
 C2
 RST

 C3
 CLK
 C5
 GND

 C6
 VPP
 C7
 I/O

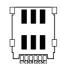

#### (18) DGP1

Function: Debug port

Connector Type: 2.00mm-pitch 2x5-pin header

Pin Assignment:

| Description | Pin                         | Description                                                                                     |
|-------------|-----------------------------|-------------------------------------------------------------------------------------------------|
| 24MHz Clock | 2                           | GND                                                                                             |
| LPC_FRAME#  | 4                           | LPC_LAD0                                                                                        |
| PLTRST#     | 6                           | N.C                                                                                             |
| LPC_LAD3    | 8                           | LPC_LAD2                                                                                        |
| VCC3        | 10                          | LPC_LAD1                                                                                        |
|             | LPC_FRAME# PLTRST# LPC_LAD3 | 24MHz Clock       2         LPC_FRAME#       4         PLTRST#       6         LPC_LAD3       8 |

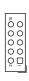

#### (19) MMKEY1

Function: M.2 M-Key Connector

Connector Type: M.2 75-pin M-Key connector for PCIe x4/SATA-III SSD

storage, supporting 22x42 / 22x80 modules

**Pin Assignment:** The pin assignments conform to the industry standard.

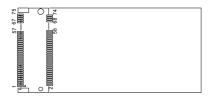

#### (20) JLS\_PWR1

Function: Jumper Type: Multi Serial Bus power connector Onboard 2.00mm-pitch 1x3-pin header

Setting:

Pin Description

Short 1-2 5V(default)

1. O

**Short 2-3** 3.3V

(21) LVDS1

Function: Debug port

Connector Type: 2.00mm-pitch 2x5-pin header

Pin Assignment:

| Pin | Description | Pin | Description |
|-----|-------------|-----|-------------|
| 1   | 24MHz Clock | 2   | GND         |
| 3   | LPC_FRAME#  | 4   | LPC_LAD0    |
| 5   | PLTRST#     | 6   | N.C         |
| 7   | LPC_LAD3    | 8   | LPC_LAD2    |
| 9   | VCC3        | 10  | LPC_LAD1    |

(22) INV1

Function: Debug port

Connector Type: 2.00mm-pitch 2x5-pin header

Pin Assignment:

| Pin | Description | Pin | Description |
|-----|-------------|-----|-------------|
| 1   | 24MHz Clock | 2   | GND         |
| 3   | LPC_FRAME#  | 4   | LPC_LAD0    |
| 5   | PLTRST#     | 6   | N.C         |
| 7   | LPC_LAD3    | 8   | LPC_LAD2    |
| 9   | VCC3        | 10  | LPC_LAD1    |

(23) IO1

Function: Multi Serial Bus connector

Connector Type: 2.00mm-pitch 2x8-pin header

Pin Assignment:

| Pin | Description      | Pin | Description |  |
|-----|------------------|-----|-------------|--|
| 1   | I2C0_SCL         | 2   | I2C0_SDA    |  |
| 3   | SPI_MISO         | 4   | SPI_MOSI    |  |
| 5   | SPI_CLK          | 6   | SPI_CS#     |  |
| 7   | LS_PWR           | 8   | GND         |  |
|     | 5V(default)/3.3V | 0   |             |  |
| 9   | I2C1_SCL         | 10  | I2C1_SDA    |  |
| 11  | UART_TXD         | 12  | UART_RXD    |  |
| 13  | UART_RTS#        | 14  | UART_CTS#   |  |
| 15  | NC               | 16  | GND         |  |

#### (24) JVINV1

Function: LCD backlight

Jumper Type: Setting:

Onboard 2.00mm-pitch 1x3-pin header

Pin

Description

**Short 1-2** 5.0V: 1-2

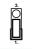

**Short 2-3** 12V: 2-3 (default)

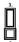

#### (25) JBLON1

Function: Jumper Type: Setting: Backlight PWM

Onboard 2.00mm-pitch 1x3-pin header
Pin Description

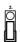

Short 1-2 Inverted: 1-2

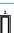

Short 2-3 Normal: 2-3 (default)

#### (26) PWRIN1

**Function:** Power input terminal block **Connector Type:** 1x3-pin Terminal block

Pin Assignment:

| Pin | Desc. |  |
|-----|-------|--|
| 1   | VCC   |  |
| 2   | GND   |  |
| 3   | D_GND |  |
|     |       |  |

|   | 1 | 2 | 3          |   |
|---|---|---|------------|---|
| 0 |   | 0 | $^{\circ}$ | 0 |

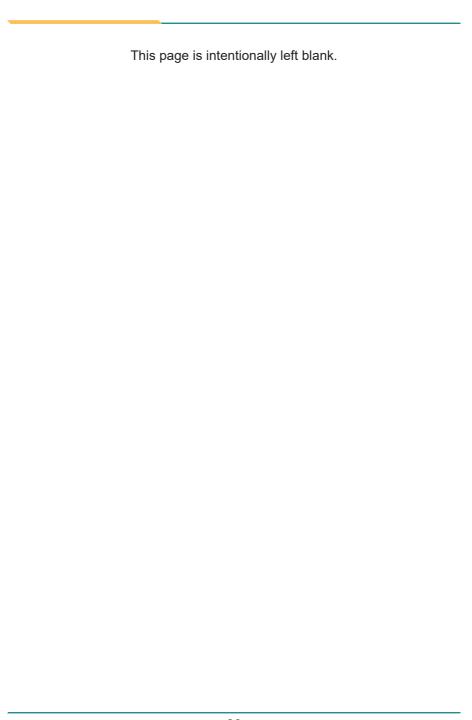

# **Chapter 4**

# Installation & Maintenance

#### 4.1. Disassembling and Assembling the Computer

This section will guide you to install the Wi-Fi module and SSD. If you don't need to install the Wi-Fi module, skip the Wi-Fi related sections.

The installation procedures for ASLAN-W1015C, ASLAN-W1019C and ASLAN-W1022C are similar. This section will use the ASLAN-W1019C to illustrate the procedures.

#### 4.1.1. Disassembling the Computer

To use onboard jumpers/connectors or to install/remove internal components, you will need to open the computer to access the inside of the computer. Follow through the guide below to disassembly the computer.

1. Position the computer with the rear side facing up and remove 8 screws securing the chassis as shown below .

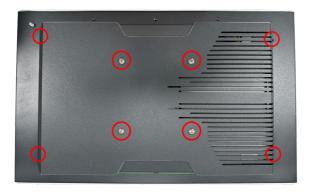

- 2. Then lift the chassis away from the assembly.
- 3. You are ready to access the components on the main board and make required configurations and connections.

# 4.1.2. Assembling the Computer

After completing the required hardware installation and jumpers settings, assemble the computer by performing the proceeding steps in reverse order.

#### 4.2 Install Wi-Fi Antenna

To install the antenna, you have to remove the rear cover to access the antenna holes first. Please refer to to <u>4.1.1. Disassembling the Computer on page 28.</u>After installing the antenna, restore the rear cover and proceed to next section to install the Wi-FI module.

1. Remove the plastic plug from the antenna hole. Keep the plastic plug for any possible restoration in the future.

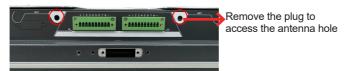

2. Prepare the RF antenna. The antenna has an SMA connector on one end and an MHF connector on the other.

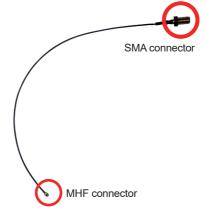

From the SMA end of the RF antenna, remove the washer and the nut. Save the washer and nut for later use. Note that the SMA connector is in the form of a threaded bolt, with one flat side.

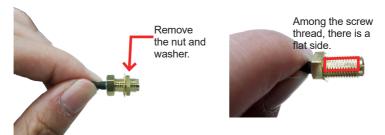

3. Pass the SMA connector through the above mentioned antenna hole. Make sure that you align the connector's flat side with the antenna hole's flat side.

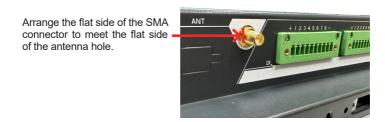

4. Mount the washer first and then the nut to the SMA connector. Make sure the nut is tightened.

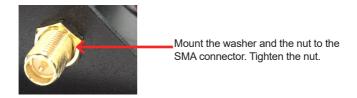

- 5. If you are using two antennas, repeat steps 2~5 for another antenna.
- 6. Restore the computer's rear cover and fasten the 8 screws.

#### 4.3 Install the Wi-Fi Module

To install the Wi-Fi Module, you have to remove the rear cover to access the Mini PCIe socket first. Please refer to to <u>4.1.1. Disassembling the Computer on page 28.</u>

1. Locate the **Mini PCle** socket for wireless module. Note that the socket has a notch among the connector.

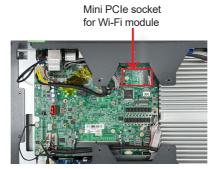

2. Connect the antenna to your wireless module. The wireless module comes with two U.FL connectors - one is "1" and the other is "0". Always follow the connections below for best signal reception.

If you are using only one antenna, connect the antenna's MHF end to the connector labeled "1".

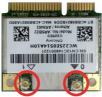

U.FL connector labeled
"1" for main W-Fi antenna

U.FL connector labeled "0 " for auxiliary Wi-Fi antenna

3. Then plug the Wi-Fi module to the socket's connector by a slanted angle. Fully insert the module, and note that the notch on the wireless module should meet the break of the connector.

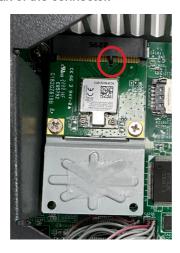

4. Press the module down and fix the module in place using the screw.

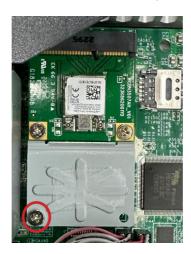

#### 4.4 Install the M.2 SSD Module

The computer has a M.2 M-Key socket for NvME SSD storage. This section will use a 22 x 80 form factor as the installation example.

1. Remove the rear cover to access the M.2 on-board socket first. Please refer to to <u>4.1.1. Disassembling the Computer on page 28.</u>

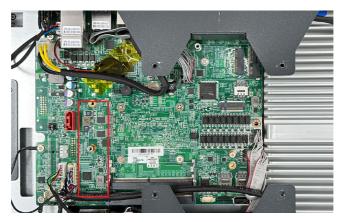

2. Insert the M.2 module into the socket by aligning the notch on the module with the small slot on the M.2 socket.

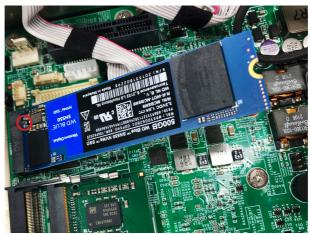

3. Press the module down and fix the module in place using a screw.

# 4.5 Install 2.5" SSD or HDD

To install 2.5" HDD or SSD to the computer,

1. Remove the hard drive bay from the rear cover chassis by loosening the 4 screws.

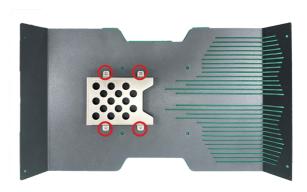

2. Slide the 2.5" HDD or SSD storage device into the drive bracket and use 4 screws coming with the storage device kit, fix the storage device in place.

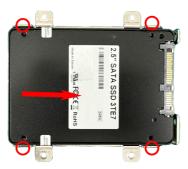

3. Connect the SATA interface and power cables to the SATA & power connectors on the main board.

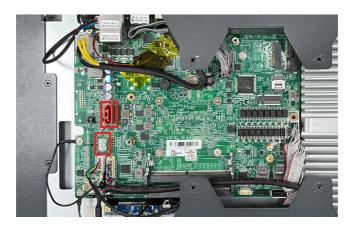

4. Secure the drive bay back to the rear side cover by fastening the 4 screws you removed in Step 1.

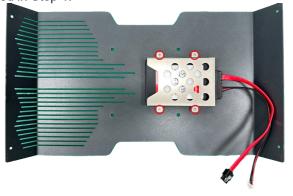

# 4.6. Mount the Computer

Integrate the computer to where it works by mounting it to a wall in the surroundings or to the rear of a display panel.

### 4.6.1. Panel Mounting

#### For ASLAN-W1015C/W1019C/W1022C

- 1. Put the panel PC into correct-sized opening on a panel or other fixture.
- 2. Put the provided panel-mounting clamps into holes around edges of the panel PC.
- 3. Tightly fasten the panel-mounting clamps around edges.

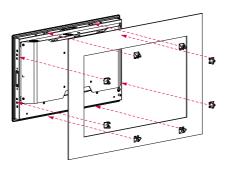

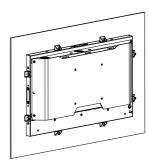

# 4.6.2. VESA Mounting

To integrate the computer to a VESA arm:

1. Find the VESA mounting holes on the Panel PC. The VESA specifications varies according to your model.

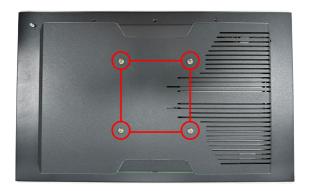

- 2. Attach the VESA arm to the rear of the computer by meeting the mounting holes on the VESA arm and VESA bracket.
- 3. Fix the assemblage with four screws.

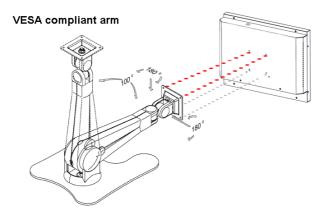

| 7 | This page is intention | nally left blank. |  |
|---|------------------------|-------------------|--|
|   |                        |                   |  |
|   |                        |                   |  |
|   |                        |                   |  |
|   |                        |                   |  |
|   |                        |                   |  |
|   |                        |                   |  |
|   |                        |                   |  |
|   |                        |                   |  |
|   |                        |                   |  |
|   |                        |                   |  |
|   |                        |                   |  |

# **Chapter 5**

# **BIOS**

The BIOS Setup utility for the ASLAN-W10XXC is featured by American Megatrends Inc to configure the system settings stored in the system's BIOS ROM. The BIOS is activated once the computer powers on. When the computer is off, the battery on the main board supplies power to BIOS RAM.

To enter the BIOS Setup utility, keep hitting the "Delete" key upon powering on the computer.

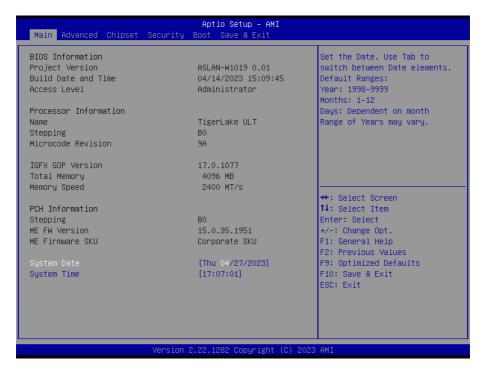

| Menu        | Description                                       |
|-------------|---------------------------------------------------|
| Main        | See <u>5.1. Main</u> on page <u>42</u>            |
| Advanced    | See <u>5.2. Advanced</u> on page <u>43</u>        |
| Chipset     | See <u>5.3. Chipset</u> on page <u>59</u>         |
| Boot        | See <u>5.4 Security</u> on page <u>68</u>         |
| Security    | See <u>5.5. Boot</u> on page <u>70</u>            |
| Save & Exit | See <u>5.6. Save &amp; Exit</u> on page <u>71</u> |

#### **Key Commands**

The BIOS Setup utility relies on a keyboard to receive user's instructions. Hit the following keys to navigate within the utility and use the utility.

| Keystroke                  | Function                                                                                                    |
|----------------------------|----------------------------------------------------------------------------------------------------|
| $\leftarrow$ $\rightarrow$ | Moves left/right between the top menus.                                                                                                    |
| ↓ ↑                        | Moves up/down between highlight items.                                                                                                    |
| Enter                      | Selects an highlighted item/field.                                                                                                    |
|                            | ➤ On the top menus:                                                                                                    |
| Esc                        | Use <b>Esc</b> to quit the utility without saving changes to CMOS. (The screen will prompt a message asking you to select <b>OK</b> or <b>Cancel</b> to exit discarding changes. |
|                            | ➤ On the submenus:                                                                                                    |
|                            | Use <b>Esc</b> to quit current screen and return to the top menu.                                                                                                    |
| Page Up / +                | Increases current value to the next higher value or switches between available options.                                                                                          |
| Page Down / -              | Decreases current value to the next lower value or switches between available options.                                                                                           |
| F1                         | Opens the <b>Help</b> of the BIOS Setup utility.                                                                                                    |
| F10                        | Exits the utility saving the changes that have been made. (The screen then prompts a message asking you to select <b>OK</b> or <b>Cancel</b> to exit saving changes.)            |

Note: Pay attention to the "WARNING" that shows at the left pane onscreen when making any change to the BIOS settings.

This BIOS Setup utility is updated from time to time to improve system performance and hence the screenshots hereinafter may not fully comply with what you actually have onscreen.

#### 5.1. Main

The **Main** menu features the settings of **System Date** and **System Time** and displays some BIOS info.

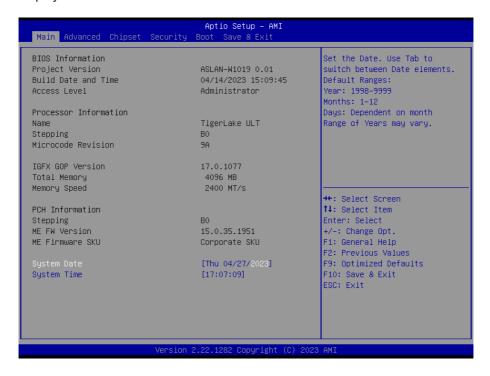

| Setting             | Description                                                                  |
|---------------------|------------------------------------------------------------------------------|
| Project Name        | Delivers the model name of the computer.                                     |
| BIOS Version        | Delivers the computer's BIOS version.                                        |
| Build Date and Time | Delivers the date and time when the BIOS Setup utility was made/<br>updated. |
| Access Level        | Delivers the level that the BIOS is being accessed at the moment.            |
| System Date         | Sets system date.                                                            |
| System Time         | Sets system time.                                                            |

#### 5.2. Advanced

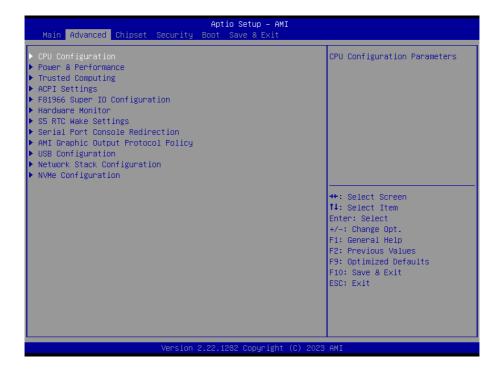

| Setting                                                                                      | Description                                                                     |  |
|----------------------------------------------------------------------------------------------|---------------------------------------------------------------------------------|--|
| CPU Configuration                                                                            | See <u>5.2.1. CPU Configuration</u> on page <u>44</u>                           |  |
| Power & Performance                                                                          | See <u>5.2.2. Power &amp; Performance</u> on page <u>45</u>                     |  |
| Trusted Computing                                                                            | See <u>5.2.3. Trusted Computing</u> on page <u>48</u>                           |  |
| ACPI Settings                                                                                | See <u>5.2.4. ACPI Settings</u> on page <u>50</u>                               |  |
| F81966A Super IO Configuration                                                               | See <u>5.2.5. F81966 Super IO Configuration</u> on page <u>51</u>               |  |
| Hardware Monitor                                                                             | See <u>5.2.6. Hardware Monitor</u> on page <u>50</u>                            |  |
| S5 RTC Wake Settings See <u>5.2.7 S5 RTC Wake Settings</u> on page <u>53</u>                 |                                                                                 |  |
| Serial Port Console Redirection                                                              | Redirection See <u>5.2.8. Serial Port Console Redirection</u> on page <u>54</u> |  |
| USB Configuration                                                                            | See <u>5.2.9. USB Configuration</u> on page <u>55</u>                           |  |
| Network Stack Configuration See <u>5.2.10. Network Stack Configuration</u> on page <u>57</u> |                                                                                 |  |
| NVME Configuration                                                                           | See <u>5.2.11. NVME Configuration</u> on page <u>58</u>                         |  |

# 5.2.1. CPU Configuration

| Advanced                                                           | Aptio Setup – AMI                                                                    |                                                                                        |
|--------------------------------------------------------------------|--------------------------------------------------------------------------------------|----------------------------------------------------------------------------------------|
| CPU Configuration                                                  |                                                                                      | When enabled, a VMM can                                                                |
| Type  ID Speed L1 Data Cache L1 Instruction Cache                  | 11th Gen Intel(R) Core(TM) 15-1145G7E @ 2.60GHZ 0x806C1 2600 MHZ 48 KB x 4 32 KB x 4 | hardware capabilities provided<br>by Vanderpool Technology.                            |
| L2 Cache<br>L3 Cache<br>VMX<br>SMX/TXT                             | 1280 KB x 4<br>8 MB<br>Supported<br>Supported                                        |                                                                                        |
| Intel (VMX) Virtualization<br>Technology<br>Active Processor Cores | [Enabled]                                                                            | 11: Select Item Enter: Select +/-: Change Opt.                                         |
| Hyper–Threading                                                    | [Enabled]                                                                            | F1: General Help F2: Previous Values F9: Optimized Defaults F10: Save & Exit ESC: Exit |
| Versi                                                              | on 2.22.1282 Copyright (C) 20                                                        | 23 AMI                                                                                 |

| Setting                                  | Description                                                                                                    |
|------------------------------------------|----------------------------------------------------------------------------------------------------|
| Intel (VMX) Virtualization<br>Technology | When enabled, a VMM can utilize the additional hardware capabilities provided by Vanderpool Technology                                                                                                    |
|                                          | Options: Enabled (default) or Disabled                                                                                                    |
| Active Processor Cores                   | Number of cores to enable in each processor package.                                                                                                    |
|                                          | Options: All (default) and 1                                                                                                    |
| Hyper-threading                          | <b>Enabled</b> (default) for Windows XP and Linux (OS optimized for Hyper-Threading Technology) and <b>Disabled</b> for other OS (OS not optimized or Hyper-Threading Technology). When disabled only one thread per enabled core is enabled. |

#### 5.2.2. Power & Performance

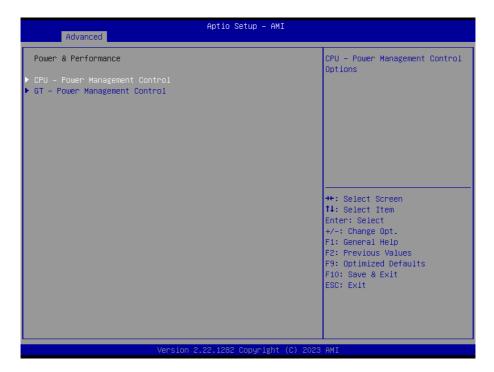

| Setting                | Description                                                        |
|------------------------|--------------------------------------------------------------------|
| CPU - Power Management | Configure CPU Power Management                                     |
| Control                | See <u>5.2.2.1 CPU Power &amp; Performance</u> on page <u>46</u>   |
| GT - Power Management  | Configure graphics processors Power Management                     |
| Control                | See <u>5.2.2.2 GT - Power Management Control</u> on page <u>47</u> |

# 5.2.2.1 CPU Power & Performance

| Advanced                                                                               | Aptio Setup – AMI                               |                                                                                               |
|----------------------------------------------------------------------------------------|-------------------------------------------------|-----------------------------------------------------------------------------------------------|
| CPU – Power Management Control  Boot performance mode  Intel(R) SpeedStep(tm) C states | [Turbo Performance]<br>[Disabled]<br>[Disabled] | Select the performance state<br>that the BIOS will set<br>starting from reset vector.         |
|                                                                                        |                                                 |                                                                                               |
|                                                                                        |                                                 | ++: Select Screen †1: Select Item Enter: Select                                               |
|                                                                                        |                                                 | +/-: Change Opt. F1: General Help F2: Previous Values F9: Optimized Defaults F10: Save & Exit |
|                                                                                        |                                                 | ESC: Exit                                                                                     |
| Version                                                                                | 2.22.1282 Copyright (C) 2023                    | BAMI                                                                                          |

| Setting                        | Description                                                                                                    |  |  |
|--------------------------------|----------------------------------------------------------------------------------------------------|--|--|
| Enable ACPI Auto Configuration | Enables or Disables (default) BIOS ACPI Auto Configuration                                                                                  |  |  |
| Enable Hibernation             | <b>Enables</b> (default) or <b>Disables</b> System ability to Hibernate (OS/S4 Sleep State). This option may be not effective with some OS. |  |  |
| ACPI Sleep State               | Select ACPI sleep state the system will enter when the SUSPEND button is pressed.                                                           |  |  |
|                                | Options: Suspend Disabled and S3 (Suspend to RAM)<br>(default)                                                                              |  |  |

# 5.2.2.2 GT - Power Management Control

| Advanced                                                                  | Aptio Setup – AMI                                  |                                                                                                    |
|---------------------------------------------------------------------------|----------------------------------------------------|----------------------------------------------------------------------------------------------------|
| GT – Power Management Control                                             |                                                    | Check to enable render standby support.                                                                                                    |
| RO6(Render Standby)<br>Maximum GT frequency<br>Disable Turbo GT frequency | [Enabled]<br>[Default Max Frequency]<br>[Disabled] | Support.                                                                                                    |
|                                                                           |                                                    | ++: Select Screen  11: Select Item Enter: Select +/-: Change Opt. F1: General Help F2: Previous Values F9: Optimized Defaults F10: Save & Exit ESC: Exit |
| Version 2                                                                 | .22.1282 Copyright (C) 2023                        | AMI                                                                                                    |

| Setting                    | Description                                                                                                    |  |
|----------------------------|----------------------------------------------------------------------------------------------------|--|
| RC6 (Render Standby)       | Function of activation and deactivation the energy-saving mechanism integrated into the Intel graphics core processors when the computer enters sleep mode. |  |
|                            | Enable (default) / Disable                                                                                                    |  |
| Maximum GT frequency       | This item maximum GT frequency limited by te user. Value beyond the range will be clipped to min/max supported by SKU.                                      |  |
|                            | Default Max Frequency (default)                                                                                                    |  |
| Disable Turbo GT frequency | This item Disable Turbo GT frequency. <b>Enabled</b> : Disables Turbo GT frequency. <b>Disabled</b> : GT frequency is no limited.                           |  |
|                            | Disabled (Default) / Enabled                                                                                                    |  |

# 5.2.3. Trusted Computing

| TPM 2.0 Device Found Firmware Version: 13.11 Vendor: IFX  Security Device Support [Enable] Active PCR banks SHA256 Available PCR banks SHA256  SHA256 PCR Bank [Enabled]  Pending operation [None] Platform Hierarchy [Enabled] Storage Hierarchy [Enabled] Endorsement Hierarchy [Enabled] Physical Presence Spec Version [1.3] TPM 2.0 InterfaceType [TIS] Device Select [Auto] | Enables or Disables BIOS support for security device. O.S. will not show Security Device. TCG EFI protocol and INT1A interface will not be available.    |
|----------------------------------------------------------------------------------------------------|----------------------------------------------------------------------------------------------------|
| Active PCR banks SHA256 Available PCR banks SHA256  SHA256 PCR Bank [Enabled]  Pending operation [None] Platform Hierarchy [Enabled] Storage Hierarchy [Enabled] Endorsement Hierarchy [Enabled] Physical Presence Spec Version [1.3] TPM 2.0 InterfaceType [TIS]                                                                                                    | INT1A interface will not be available.                                                                                                    |
| Pending operation [None] Platform Hierarchy [Enabled] Storage Hierarchy [Enabled] Endorsement Hierarchy [Enabled] Physical Presence Spec Version [1.3] TPM 2.0 InterfaceType [TIS]                                                                                                    |                                                                                                    |
| Platform Hierarchy [Enabled] Storage Hierarchy [Enabled] Endorsement Hierarchy [Enabled] Physical Presence Spec Version [1.3] TPM 2.0 InterfaceType [TIS]                                                                                                    |                                                                                                    |
|                                                                                                    | ++: Select Screen  11: Select Item Enter: Select +/-: Change Opt. F1: General Help F2: Previous Values F9: Optimized Defaults F10: Save & Exit ESC: Exit |

| Setting                 | Description                                                                                        |
|-------------------------|----------------------------------------------------------------------------------------------------|
| Security Device Support | This item enables or disables BIOS support for security device. O.S will not show Security Device. |
|                         | Enabled (Default) / Disabled                                                                       |
| OUA 4 DOD Davids        | This item enables or disables SHA-1 PCR Bank.                                                      |
| SHA-1 PCR Bank          | Enabled/Disabled(Default)                                                                          |
| SHA256 PCR Bank         | Enables or disables SHA-1 PCR Bank.                                                                |
|                         | Enabled (Default) / Disabled                                                                       |
| Pending operation       | This item schedule an operation for the security device.                                           |
|                         | None (Default) / TPM Clear                                                                         |
| Platform Hierarchy      | Enables or disables Platform Hierarchy                                                             |
|                         | Enabled (Default) / Disabled                                                                       |
| Storage Hierarchy       | Enables or disables Storage Hierarchy                                                              |
|                         | Enabled (Default) / Disabled                                                                       |

| Endorsement Hierarchy             | Enables or disables Endorsement Hierarchy.                                                                                                    |
|-----------------------------------|----------------------------------------------------------------------------------------------------|
| Endorsement merarchy              | Enabled (Default) / Disabled                                                                                                    |
|                                   | Allows user to select the TCG2 Spec Version Support.                                                                                                    |
| TPM2.0 UEFI Spec Version          | TCG_1_2: Compatible mode for Win8/ Win10 TCG_2: Support new TCG2 protocol and event for Win10 or later.                                                         |
|                                   | TCG_1_2/TCG_2 (Default)                                                                                                    |
| Physical Presence Spec<br>Version | This item select to tell O.S. to support PPI Spec Version 1.2 or 1.3.                                                                                           |
| version                           | 1.3 (Default) / 1.2                                                                                                    |
| Device Select                     | TPM 1.2 will restruct support to TPM 1.2 devices, TPM 2.0 will restrict support to TPM 2.0 devices, Auto will support both TPM 2.0 devices and TPM 1.2 deviced. |
|                                   | Auto(Default)/TPM 1.2/TPM 2.0                                                                                                    |

# 5.2.4. ACPI Settings

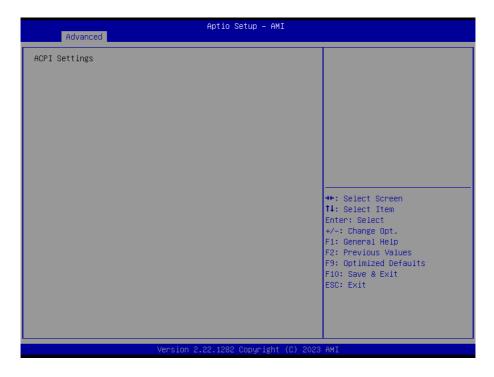

| Setting                           | Description                                                                                                    |
|-----------------------------------|----------------------------------------------------------------------------------------------------|
| Enable ACPI Auto<br>Configuration | Enable (default) or Disable BIOS ACPI Auto Configuration                                                                                       |
| ACPI Sleep State                  | Only available when BIOS ACPI Auto Configuration is enabled. Select ACPI sleep state the system will enter when the SUSPEND button is pressed. |
|                                   | <ul> <li>Options: Suspend Disabled and S3 (Suspend to RAM)<br/>(default)</li> </ul>                                                            |

#### 5.2.5. F81966 Super IO Configuration

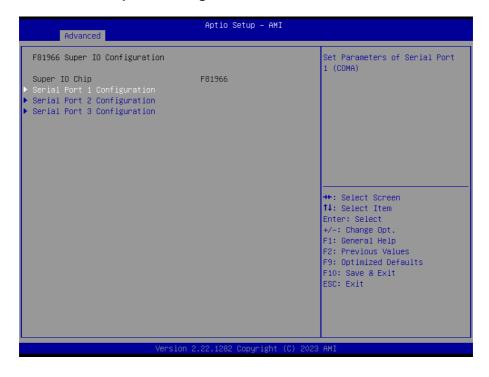

Note: The quantity of serial ports varies according to your model.

| Setting                         | Description                                                                  |
|---------------------------------|------------------------------------------------------------------------------|
|                                 | To configure each COM port settings.                                         |
| Serial Port 1/2/3 Configuration | Note: The quantity of serial ports varies according to your model.           |
| Serial Port                     | Enable (default) or Disable the Serial Port (COM).                           |
|                                 | For Serial Port 1:                                                           |
| COM1 Mode Select                | Select RS-232 (default), RS-422, RS-485 or RS-485 with termination resistor. |

#### 5.2.6. Hardware Monitor

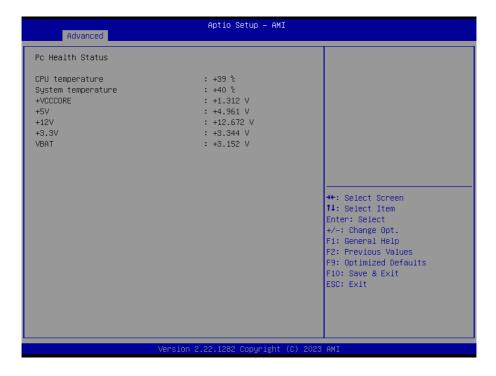

Access this submenu to monitor the hardware status.

# 5.2.7 S5 RTC Wake Settings

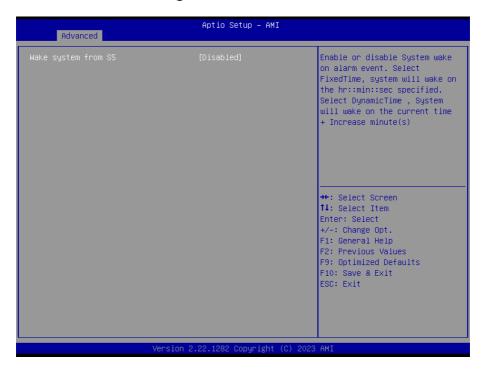

| Setting             | Description                                                                                                    |
|---------------------|----------------------------------------------------------------------------------------------------|
| Wake System from S5 | Enable or Disable (default) system wake on alarm event.  ➤ Options available are: Disabled (default): Fixed Time: System will wake on the hr::min::sec specified. DynamicTime: If selected, you need to set Wake up minute increase |
|                     | from 1 - 5. System will wake on the current time + increase minute(s).                                                                                                    |

#### 5.2.8. Serial Port Console Redirection

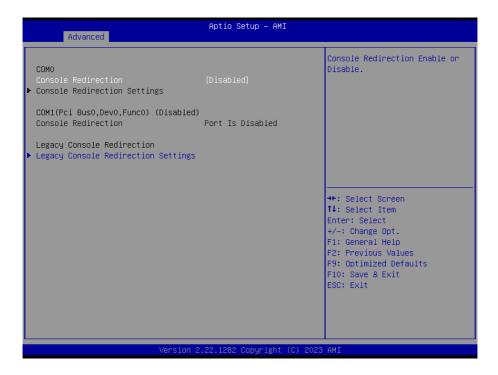

| Setting              | Description                                                        |
|----------------------|--------------------------------------------------------------------|
| Serial Port Console  | Allow you to enable or disable the console redirection feature.    |
| Redirection          | Enabled / Disabled (Default)                                       |
| Legacy Console       | Allow you to select a COM part to display redirection of Legacy OS |
| Redirection Settings | and Legacy OPRom Messages.                                         |

#### 5.2.9. USB Configuration

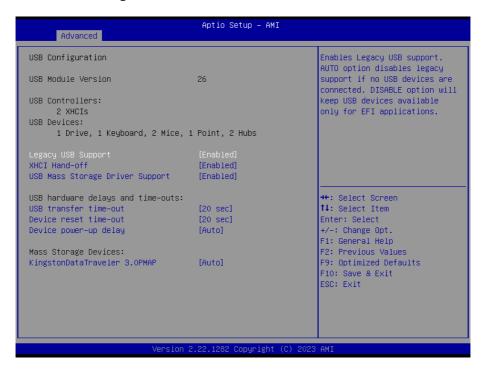

| Setting            | Description                                                                                                    |
|--------------------|----------------------------------------------------------------------------------------------------|
|                    | Enables/disables legacy USB support.                                                                                     |
|                    | Options available are <b>Enabled</b> (default), <b>Disabled</b> and <b>Auto</b> .                                        |
| Legacy USB Support | Select Auto to disable legacy support if no USB device are<br>connected.                                                 |
|                    | Select <b>Disabled</b> to keep USB devices available only for EFI applications.                                          |
| XHCI Hand-off      | This is a workaround for OSes without XHCI hand-off support. The XHCI ownership change should be claimed by XHCI driver. |
|                    | ➤ The optional settings are: <b>Enabled</b> (default) / <b>Disabled</b> .                                                |
| USB Mass Storage   | Enables/disables USB Mass Storage Driver Support.                                                                        |
| Driver Support     | ➤ The optional settings are: <b>Enabled</b> (default) / <b>Disabled</b> .                                                |

| USB hardware delay and time-out |                                                                                                    |
|---------------------------------|----------------------------------------------------------------------------------------------------|
| USB transfer time-              | Use this item to set the time-out value for control, bulk, and interrupt transfers.                                                                                                    |
| out                             | ▶ Options: 1 sec, 5 sec, 10 sec, 20 sec (default)                                                                                                    |
| Device reset time-              | Use this item to set USB mass storage device start unit command time-<br>out.                                                                                                    |
| out                             | ▶ Options available are: 10 sec, 20 sec (default)., 30 sec, 40 sec                                                                                                    |
|                                 | Use this item to set maximum time the device will take before it properly reports itself to the host controller. 'Auto' uses default value: for a root port it is 100 ms, for a hub port the delay is taken from hub descriptor. |
| Device power-up<br>delay        | Options available are:     Auto: Default     Manual: Select Manual you can set value for the following sub-item:     'Device Power-up delay in seconds', the delay range in from 1 to 40 seconds, in one second increments.      |

# 5.2.10. Network Stack Configuration

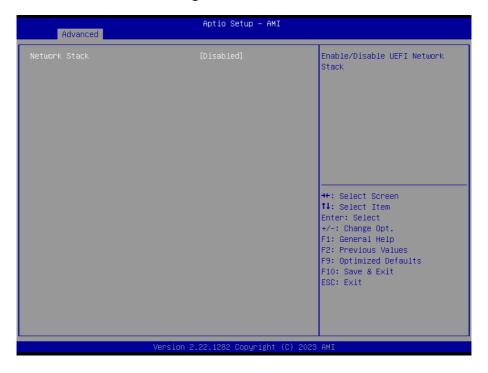

| Setting       | Description                                     |
|---------------|-------------------------------------------------|
| Network Stack | Enable or Disable (default) UEFI network stack. |

# 5.2.11. NVME Configuration

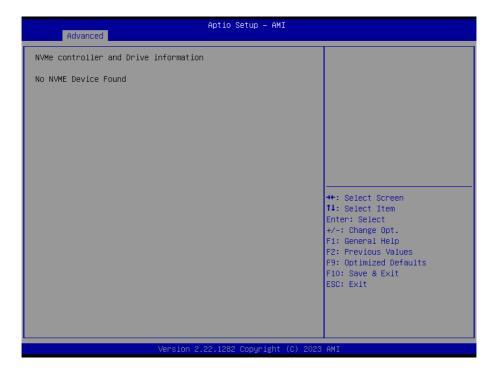

Access this submenu to view the NVMe controller and driver information.

# 5.3. Chipset

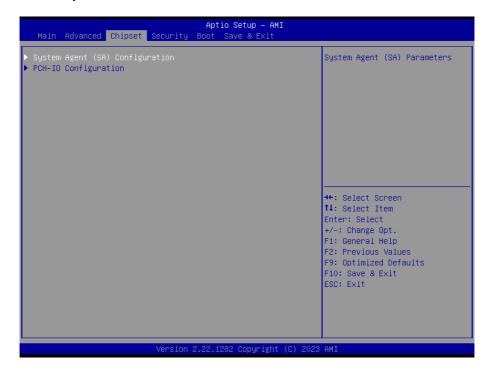

| Submenu                         | Description                                                         |
|---------------------------------|---------------------------------------------------------------------|
| System Agent (SA) Configuration | See <u>5.3.1. System Agent (SA) Configuration</u> on page <u>60</u> |
| PCH-IO Configuration            | See <u>5.3.2. PCH-IO Configuration</u> on page <u>65</u>            |

# 5.3.1. System Agent (SA) Configuration

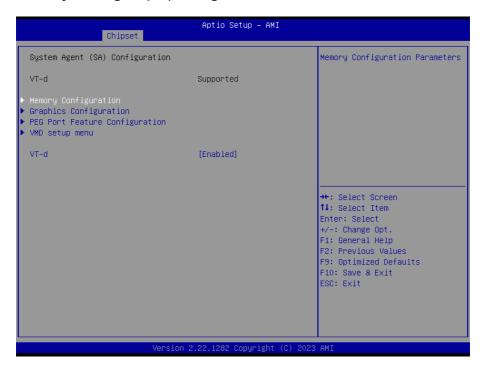

| Submenu                         | Description                                                          |
|---------------------------------|----------------------------------------------------------------------|
| System Agent (SA) Configuration |                                                                      |
| Memory Configuration            | See 5.3.1.1 Memory Configuration on page 61                          |
| Graphics Configuration          | See <u>5.3.1.2. Graphics Configuration</u> on page <u>62</u>         |
| PEG Port Feature Configuration  | See <u>5.3.1.3. PEG Port Feature Configuration</u> on page <u>63</u> |
| VMD Setup Menu                  | See <u>5.3.1.4. VMD Configuration</u> on page <u>64</u>              |
| VT-d                            | Enable (default) or Disable VT-d function                            |

#### **5.3.1.1 Memory Configuration**

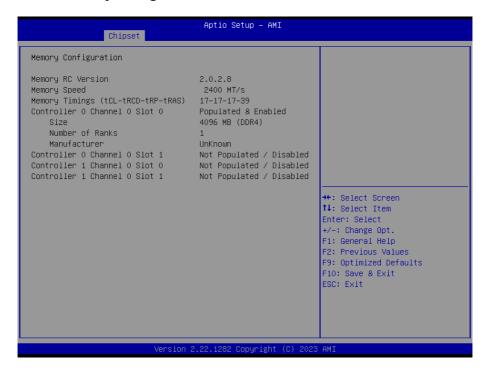

Access this submenu to view the memory configuration.

# **5.3.1.2. Graphics Configuration**

| Aptio Setup – AMI<br>Chipset             |                             |                                                                                                    |
|------------------------------------------|-----------------------------|----------------------------------------------------------------------------------------------------|
| Graphics Configuration  Aperture Size    | [256MB]                     | Select the Aperture Size<br>Note : Above 4GB MMIO BIOS<br>assignment is automatically                                                                   |
| DVMT Pre-Allocated<br>DVMT Total Gfx Mem | [60M]<br>[256M]             | enabled when selecting 2048MB<br>aperture. To use this feature,<br>please disable CSM Support.                                                          |
|                                          |                             | ++: Select Screen †1: Select Item Enter: Select +/-: Change Opt. F1: General Help F2: Previous Values F9: Optimized Defaults F10: Save & Exit ESC: Exit |
|                                          | /ersion 2.22.1282 Copyright | t (C) 2023 AMI                                                                                                    |

| Setting            | Description                                                                                                    |  |
|--------------------|----------------------------------------------------------------------------------------------------|--|
| Aperture Size      | Select the Aperture Size  Options: 128MB, 256MB (default), 512MB and 1024MB.                                                   |  |
| DVMT Pre-Allocated | Select the DVMT 5.0 Pre-allocated (Fixed) Graphic Memory size used by the Internal Graphic Device.  • 60M is the default.      |  |
| DVMT Total Gfx Mem | Select the DVMT 5.0 Total Graphic Memory size used by the Internal Graphic Device.  • Options: 128MB, 256MB (default) and Max. |  |

# 5.3.1.3. PEG Port Feature Configuration

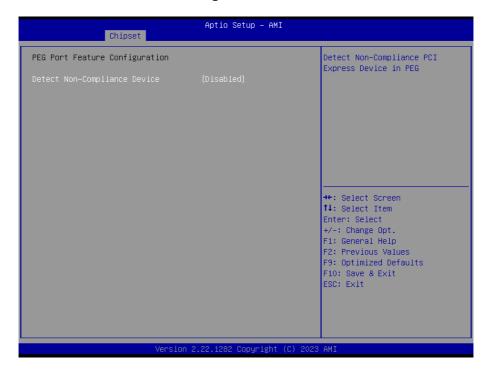

| Submenu                      | Description                                      |
|------------------------------|--------------------------------------------------|
| Detect Non-Compliance Device | Detect Non-Compliance PCI Express Device in PEG. |
|                              | Enabled / Disabled (Default)                     |

# 5.3.1.4. VMD Configuration

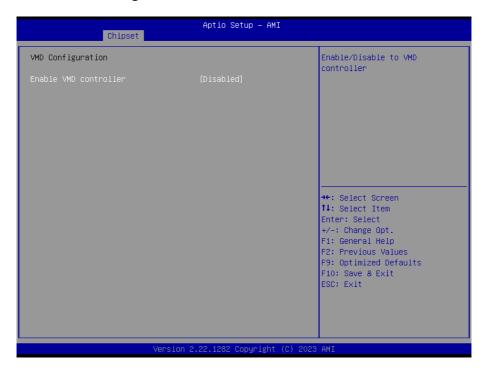

| Submenu               | Description                                 |
|-----------------------|---------------------------------------------|
| Enable VMD controller | Enabled / Disabled (Default) VMD controller |

# 5.3.2. PCH-IO Configuration

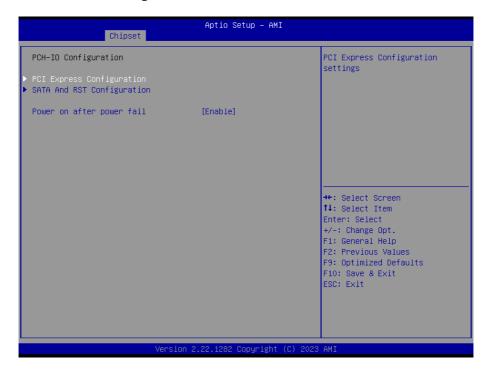

| Setting                    | Description                                                                            |
|----------------------------|----------------------------------------------------------------------------------------|
| PCI Express Configuration  | See <u>5.3.2.1 PCI Express Configuration</u> on page <u>66</u>                         |
| SATA And RST Configuration | See 5.3.2.2. SATA And RST Configuration on page 67                                     |
| Power on after power fail  | Specify what state to go to when power is re-applied after a power failure (G3 state). |
|                            | ➤ Options available are <b>Enable</b> (default), <b>Disable.</b>                       |

# 5.3.2.1 PCI Express Configuration

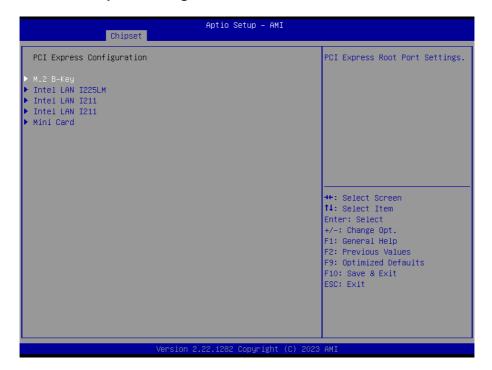

| Setting          | Description                                                      |
|------------------|------------------------------------------------------------------|
| M.2 B-key        | PCI Express root port setings. Control the M.2 B-key root port.  |
| Intel LAN I225LM | PCI Express root port setings. Control the LAN I225LM root port. |
| Intel LAN I211   | PCI Express root port setings. Control the LAN I211 root port.   |
| Mini Card        | PCI Express root port setings. Control the Mini Card root port.  |

# 5.3.2.2. SATA And RST Configuration

| Chipset                                                                                                    | Aptio Setup – AMI                                                                                              |                                                                                                    |
|----------------------------------------------------------------------------------------------------|----------------------------------------------------------------------------------------------------|----------------------------------------------------------------------------------------------------|
| SATA And RST Configuration                                                                                                    |                                                                                                    | Enable/Disable SATA Device.                                                                        |
| SATA Controller(s) Aggressive LPM Support  Serial ATA Port 0 Software Preserve Port 0 SATA Port 0 DevSlp Serial ATA Port 1 Software Preserve Port 1 SATA Port 1 SATA Port 1 | [Enabled] [Enabled]  M.2 (S42) 3ME4 (64.0GB) SUPPORTED [Enabled] [Disabled] Empty Unknown [Enabled] [Disabled] | ++: Select Screen  †+: Select Item Enter: Select +/-: Change Opt.                                  |
| Vane i                                                                                                    | on 2.22.1282 Copyright (C) 202                                                                                 | F1: General Help<br>F2: Previous Values<br>F9: Optimized Defaults<br>F10: Save & Exit<br>ESC: Exit |

| Setting                | Description                                                                                         |  |
|------------------------|----------------------------------------------------------------------------------------------------|--|
| SATA Controller(s)     | Enables (default) / disables SATA device(s).                                                        |  |
| Aggressive LPM Support | Enables (default) / disables PCH to aggressively enter link power state.                            |  |
|                        | Configures how SATA controller(s) operate.                                                          |  |
| SATA Mode Selection    | Options: AHCI (default) and Intel RST premium With Intel Optane System Acceleration.                |  |
| Serial ATA Port 0/1    | SATA device information.                                                                            |  |
|                        | *Available SATA ports depend on your model.                                                         |  |
| Port 0/1               | Port 0/1 Enables (default) / disables the SATA port.                                                |  |
| SATA Port 0/1 DevSlp   | <b>Enables</b> / disables (default) the SATA port DevSlp. Board rework for LP needed before enable. |  |

# 5.4 Security

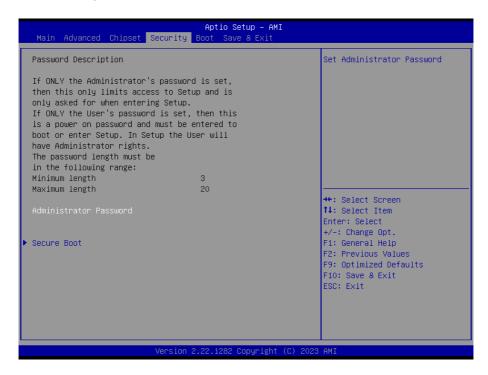

| Setting       | Description                                                                                      |
|---------------|--------------------------------------------------------------------------------------------------|
|               | To set up an administrator password:                                                             |
|               | Select Administrator Password.                                                                   |
| Administrator | 2. An Create New Password dialog then pops up onscreen.                                          |
| Password      | 3. Enter your desired password that is no less than 3 characters and no more than 20 characters. |
|               | 4. Hit [Enter] key to submit.                                                                    |

# 5.4.1 Security Boot

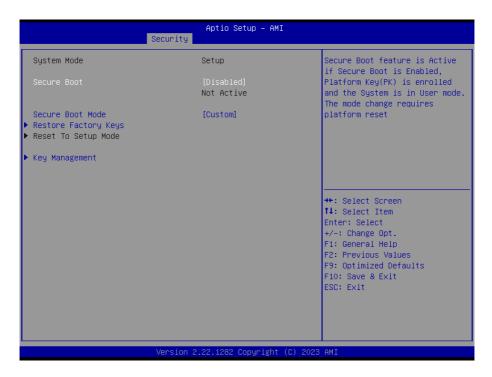

| Setting                 | Description                                                         |  |
|-------------------------|---------------------------------------------------------------------|--|
| Secure Boot             | Enable/Disable (default) secure boot.                               |  |
| Secure Boot Mode        | Allow users to set the secure boot selector.                        |  |
| Secure Boot wode        | Standard/Custome (default) mode.                                    |  |
| Restore Factory<br>Keys | Force system to restore default secure boot key database.           |  |
| Reset to Setup<br>Mode  | Delete all secure boot key databases.                               |  |
| Key Management          | Allow users to modify secure variables and set key management page. |  |

#### 5.5. Boot

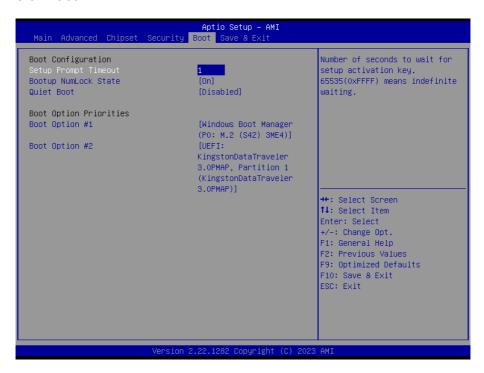

| Setting                     | Description                                                                                                    |
|-----------------------------|----------------------------------------------------------------------------------------------------|
| Setup Prompt Timeout        | Set how long to wait for the prompt to show for entering BIOS Setup.  The default setting is 2 (sec).  Set it to 65535 to wait indefinitely.                                                                    |
| Bootup NumLock State        | Sets whether to enable or disable the keyboard's NumLock state when the system starts up.  Options available are <b>On</b> (default) and <b>Off</b> .                                                           |
| Quiet Boot                  | Sets whether to display the POST (Power-on Self Tests) messages or the system manufacturer's full screen logo during booting.  Select <b>Disabled</b> to display the normal POST message, which is the default. |
| <b>Boot Option Priority</b> | Set the system boot priorities.                                                                                                    |

#### 5.6. Save & Exit

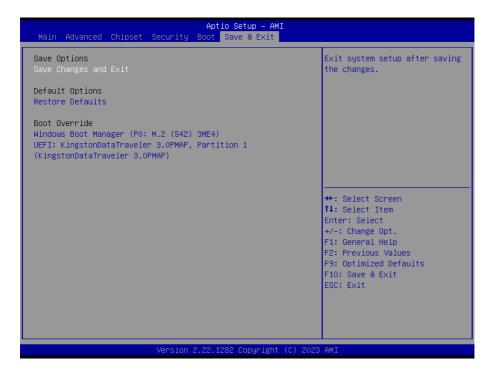

| Setting               | Description                                                                                                    |
|-----------------------|----------------------------------------------------------------------------------------------------|
| Save Changes and Exit | Saves the changes and quits the BIOS Setup utility.                                                                                           |
| Restore Defaults      | Restores all settings to defaults.                                                                                                    |
| Restore Delauits      | ▶ This is a command to launch an action from the BIOS Setup utility.                                                                          |
|                       | <b>Boot Override</b> presents a list in context with the boot devices in the system.                                                          |
| Boot Override         | ▶ <b>P0:</b> Select the device to boot up the system regardless of the currently configured boot priority.                                    |
|                       | ► Launch EFI Shell from filesystem device: Attempts to launch EFI Shell Application (Shell.efi) from one of the available filesystem devices. |

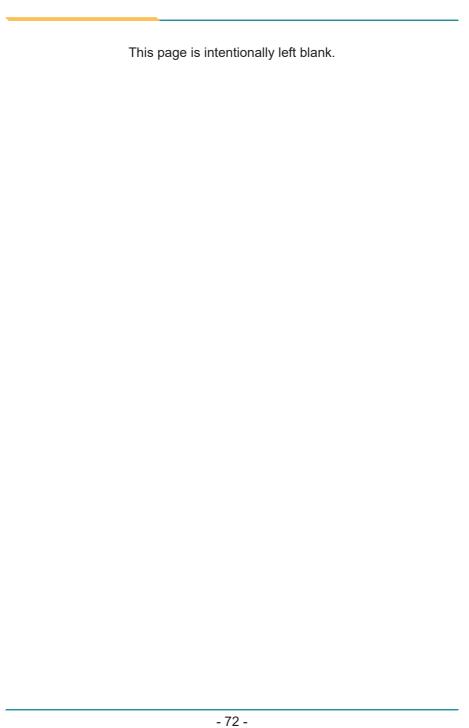

# Appendix

# Appendix A. 16-bit DIO Signal Connections

### A.1. Isolated Digital Input Connections

The input (IN-C) will accept supply voltages. Make sure the Von (IN-C to IN) is more than 12V and Voff (IN-C to IN) is less than 5V. The following diagram shows the connection between outside signal and the system.

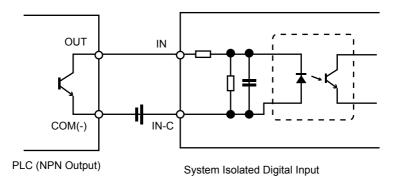

Note that the input's (IN-C) first and last pins are for VCC.

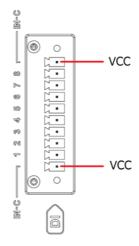

#### A.2. Isolated Digital Output Connections

When an isolated output channel is being used as an output channel, if an external voltage is applied, the current will flow from the external voltage source to the system. Make sure that the current through each out pin does not exceed 100 mA.

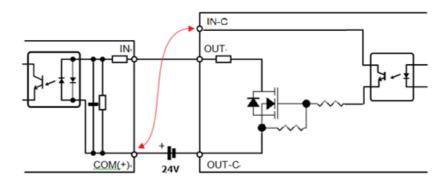

Note that the output's (OUT-C) first and last pins are for GND.

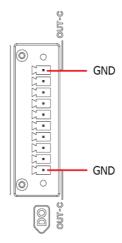